You must turn in your code as well as output files. Please generate a report that contains the code and output in a single readable format.

Visit the book website to download companion software, including all the example problems.

http://www.wiley.com/WileyCDA/WileyTitle/productCd-1118414322.html

#### 1. (KLT 6.4)

#### Solution

The error function can be found using the correlation properties of white noise  $(r_{xx}(k) = \sigma^2 \delta(k) = \delta(k))$  input as

$$\xi = E[d^{2}(n)] - 2p^{T}w + w^{T}Rw$$
  
=  $(b_{0}^{2} + b_{1}^{2} + b_{2}^{2}) - 2(b_{0}w_{0} + b_{1}w_{1} + b_{2}w_{2}) + (w_{0}^{2} + w_{1}^{2} + w_{2}^{2})$ 

using the the following definitions

$$R = E [x(n)x^{T}(n)] p = E [d(n)x(n)]$$

$$R = \begin{bmatrix} r_{xx}(0) & r_{xx}(1) & r_{xx}(2) \\ r_{xx}(1) & r_{xx}(0) & r_{xx}(1) \\ r_{xx}(2) & r_{xx}(1) & r_{xx}(0) \end{bmatrix} p = \begin{bmatrix} r_{dx}(0) \\ r_{dx}(1) \\ r_{dx}(2) \end{bmatrix}^{T}$$

$$= \begin{bmatrix} 1 & 0 & 0 \\ 0 & 1 & 0 \\ 0 & 0 & 1 \end{bmatrix} = \begin{bmatrix} b_{0} \\ b_{1} \\ b_{2} \end{bmatrix}^{T} = \begin{bmatrix} 0.2 \\ 0.5 \\ 0.3 \end{bmatrix}^{T}.$$

The optimal solution can be found by solving the least squares problem

$$w^o = R^{-1}p = p = \begin{bmatrix} 0.2 & 0.5 & 0.3 \end{bmatrix}^T$$
.

The minimum MSE can be found as

$$\xi_{min} = E[d^2(n)] - p^T w^o = (b_0^2 + b_1^2 + b_2^2) - p^T w^0 = 0.$$

The results can be verified using Matlab as shown below (Fig. 1).

#### 2. (KLT 6.6)

#### Solution

While this problem asks you to compute the correlation using Matlab xcorr.m you should know how to compute this by hand. Note that sample correlation is the same as convolution without and flipping.

(a) 
$$r_{xy}(k) = \begin{bmatrix} 0 & 0 & 0 & 3 & 7 & -11 & 14 & 13 & -15 & 28 & 6 & -2 & 21 & 12 & 12 & 6 & 4 \end{bmatrix}^T$$

(b) 
$$r_{xx}(k) = \begin{bmatrix} 2 & 10 & 12 & 5 & -1 & 19 & 8 & 15 & 26 & 15 & 8 & 19 & -1 & 5 & 12 & 10 & 2 \end{bmatrix}^T$$
.

(c) 
$$r_{yy}(k) = \begin{bmatrix} 6 & -7 & 16 & 2 & -10 & 35 & -10 & 2 & 16 & -7 & 6 \end{bmatrix}^T$$
.

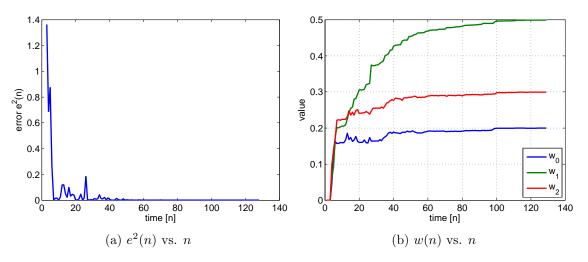

Figure 1: KLT 6.4

# 3. (KLT 9.10)

### Solution

The energy estimation is plotted in Fig. 2. Notice these values have been normalized for visualization. The frame length is 256 and the window lengths are  $\alpha_s = 1/16$  and  $\alpha_l = 1/128$ . Please see the end for code.

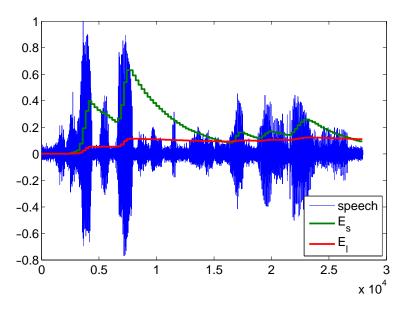

Figure 2: KLT 9.10

## 4. (KLT 9.11)

### Solution

The noise floor estimation is plotted in Fig. 3.

### 5. (KLT 9.12)

### Solution

The voiced areas is plotted in Fig. 4.

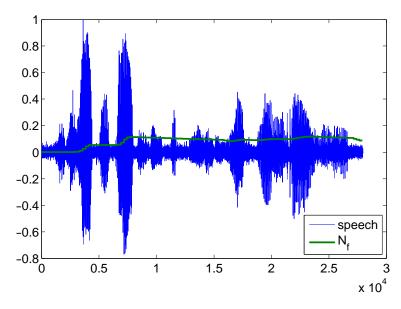

Figure 3: KLT 9.11

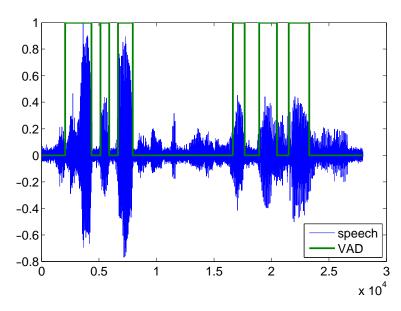

Figure 4: KLT 9.12

# 6. (KLT 9.13)

### Solution

- (a) The different window sizes are required by the VAD algorithm to respond quickly to the start of speech  $(E_s)$  while providing loudness consistency during a word utterance  $(E_l)$ .
- (b) During the onset of speech, the output of  $E_s$  is larger.
- (c) During the offset of speech, the output of  $E_l$  is larger and takes longer to decay.

# Speech Code

```
s = load('TIMIT.ASC');
  x = s/max(s) + 0.02*randn(size(s));
3
4 \mid scale = 8;
5 | fs = 8000;
6 \mid win = 2^scale;
7 | alphas = 1/2^(scale-4);
  alphal = 1/2^(scale-1);
9 | betal = 5;
10
11 %fft params
12 N = round(length(x)/win);
13 delf = fs/win;
14 K1 = find(delf*(0:N-1)>=300,1);
15 K2 = find(delf*(0:N-1)>1000,1)-1;
16
17 | VAD = zeros(1,N+1); Es = zeros(1,N+1); El = zeros(1,N+1);
18 Nf = zeros(1, N+1); En = zeros(1, N+1);
  for f=1:N
19
20
21
       %get frame
22
       it = f*win;
       ib = (f-1)*win+1;
23
24
       xc = x(ib:it);
25
26
       %compute frame energy
27
       Xc = fft(xc);
28
       En(f+1) = sum(abs(Xc(K1:K2)).^2);
29
30
       %signal energy
       Es(f+1) = (1-alphas)*Es(f) + alphas*En(f+1);
31
       El(f+1) = (1-alphal)*El(f) + alphal*En(f+1);
32
33
34
       %noise floor
35
       if (Nf(f) < Es(f+1))</pre>
36
            Nf(f+1) = (1-alphal)*Nf(f)+alphal*En(f+1);
37
38
            Nf(f+1) = (1-alphas)*Nf(f)+alphas*En(f+1);
39
       end
40
41
       %threshold
42
       Tr(f+1) = Nf(f+1)/(1-alphal) + betal;
43
44
       %VAD
45
       if(En(f+1) > Tr(f+1)), VAD(f+1) = 1; end
46
   end
```

The results of the VAD algorithm can be plotted together (with normalization for visualization) in Fig. 5.

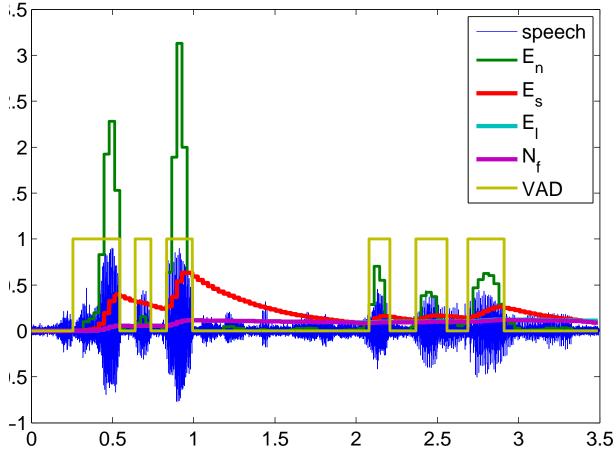

Figure 5: Voice Activity Detection (VAD) Overlay